Per accedere alla Piattaforma PICA di Ateneo https://pica.cineca.it/ occorre inserire le proprie credenziali come da immagine in basso

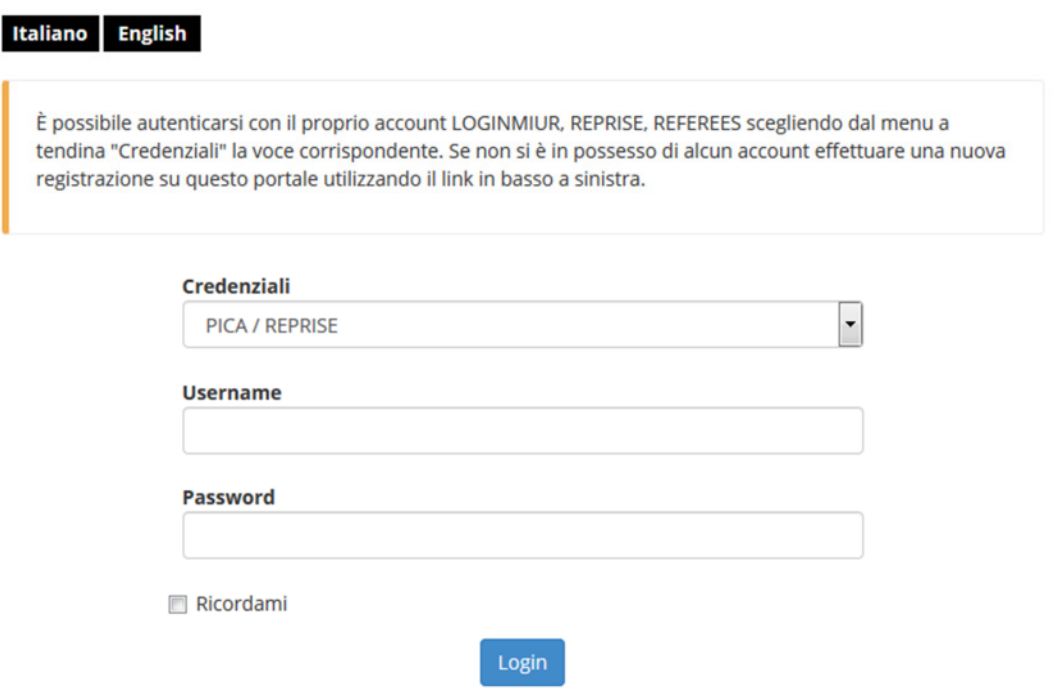

Le credenziali profilate sono quelle Loginmiur per cui è importante scegliere dalla tendina Credenziali la voce Loginmiur e inserire username e password cliccando in seguito sul pulsante Login.

Una volta loggati compare questa schermata:

## PICA Piattaforma Integrata Concorsi Atenei

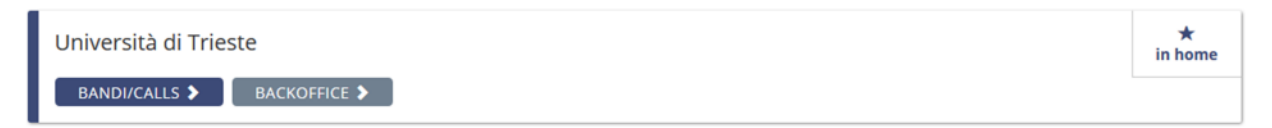

 $\ln$  BackOffice  $\sim$ 

Commissioni

 $\mathbf{r}$ 

In alto a destra compare il proprio username. Da qui è possibile visualizzare il proprio profilo, cambiare email e password. Potrebbe essere presente anche il tasto Commissioni se si possiede anche un profilo di commissario se nominato in qualche concorso/esame finale.

Per il ruolo di Coordinatore è importante il pulsante backoffice che può essere richiamato o dalla barra in alto o dal pulsante posto accanto alla voce bandi/calls.

Cliccando su backoffice si ha il riepilogo delle matricole agganciate al proprio corso di dottorato:

## **ELENCO BANDI**

## Università di Trieste

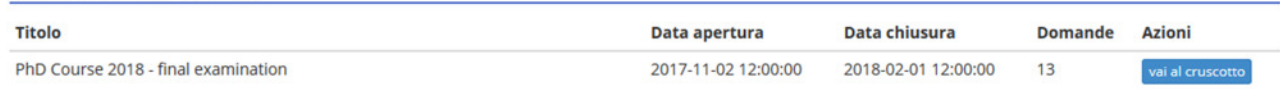

## Per il dettaglio cliccare sul pulsante vai al cruscotto:

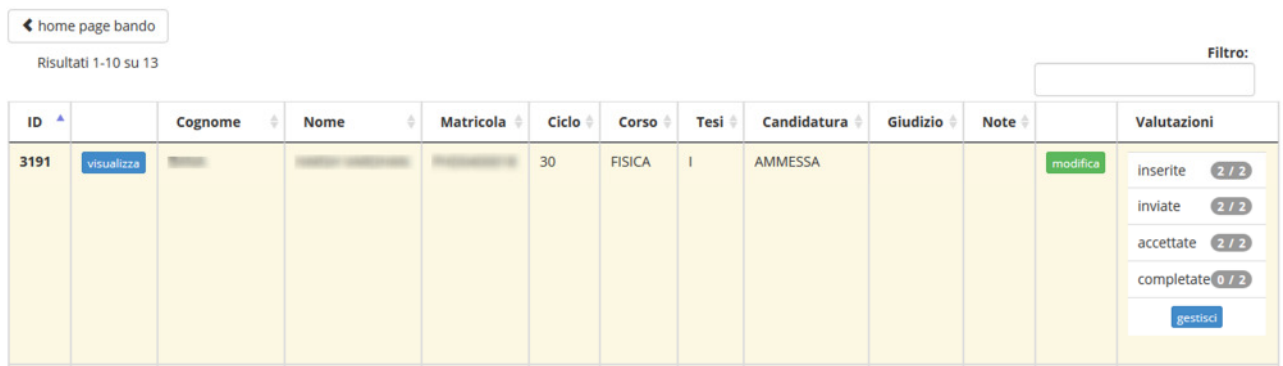

Si visualizzeranno tutte le informazioni della matricola. Il pulsante modifica (in verde) va utilizzato per allegare la presentazione del Collegio dei docenti in formato pdf.

Il coordinatore dovrà cliccare sul pulsante gestisci, posto in basso a destra, per monitorare la situazione di chiusura delle valutazioni ed eventualmente sollecitarne la chiusura:

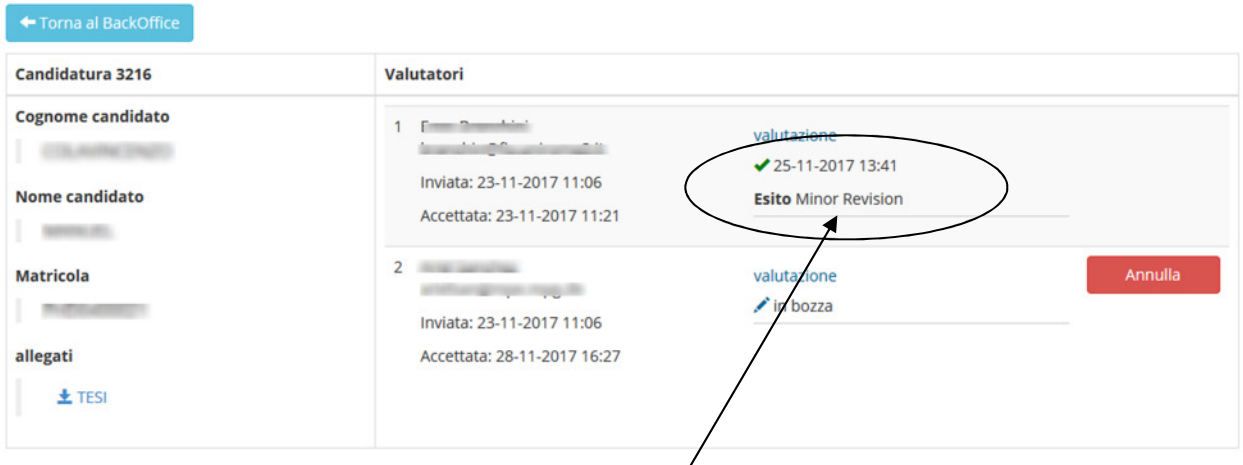

Qui si avrà modo di visualizzare i dettagli della matricola con il file della tesi di dottorato, della relazione triennale e successivamente della tesi eventualmente ricaricata e rivista. I nominativi dei revisori e lo stato della revisione. Il giudizio è visibile in lettura non appena il revisore conclude il proprio lavoro come indicato dalla freccia ,

Il file completo e scaricabile sarà disponibile solo nel momento in cui tutti e due i revisori avranno terminato il lavoro (lo studente potrà visualizzarlo in esse3).

Per nessun motivo dovranno essere utilizzati i pulsanti Annulla.